# **Installation SPSS pour Windows et macOS**

L'université fournit gratuitement le logiciel d'analyse statistique à tous les membres de sa communauté. Le logiciel peut être installé sur un portable ou un ordinateur à la maison. L'installation requiert le *code d'accès* (ex. ab12345 ou p1234567), le *UNIP / mot de passe* et l'**authentification à deux facteurs [\(A2F\)](https://wiki.umontreal.ca/pages/viewpage.action?pageId=184126772).**

Pour l'installer, il faut :

- Avoir son [code d'accès](https://ti.umontreal.ca/lexique/codedacces.html) (*ex. ab12345 ou p1234567*) et son [UNIP](https://ti.umontreal.ca/lexique/unip.html) **/** mot de passe et l['A2F.](https://wiki.umontreal.ca/pages/viewpage.action?pageId=184126772)
- Un système d'exploitation compatible
- S'assurer d'avoir la bonne heure, date et fuseau horaire
- **Ne PAS utiliser de VPN** lors de l'installation (*déconnecter votre VPN si vous en avez un*)
- Ne pas changer le dossier d'installation par défaut
- Important : avoir redémarré son ordinateur
- Si vous utilisez déjà SPSS sur votre ordinateur et que vous voulez installer une version plus récente, veuillez faire une sauvegarde de vos bases de données SPSS avant d'installer une autre version.

#### Table des matières

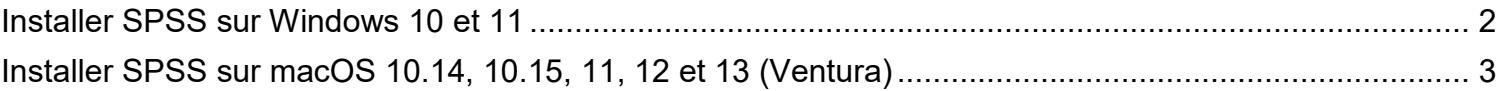

# **Installation SPSS pour Windows 10 et 11**

l*es bibliothèques*/udem **SPSS** 

# <span id="page-1-0"></span>**Installer SPSS sur Windows 10 et 11**

**Prérequis :** Système d'exploitation Windows 10 (*système d'exploitation 64 bits seulement*) et Windows 11.

#### 1. **Redémarrer votre ordinateur**

- 2. Accéder à la logithèque **: [https://logitheque.ti.umontreal.ca](https://logitheque.ti.umontreal.ca/)**
- 3. S'authentifier avec :
	- le **code d'accès** *(ex. ab12345 ou p1234567)*
	- **-** le **UNIP/mot de passe**
	- **-** l'**authentification à deux facteurs [\(A2F\)](https://wiki.umontreal.ca/pages/viewpage.action?pageId=184126772)**
- 4. **Lire** la directive, **Cocher** la case **J'accepte les termes de la directive** puis cliquer **Valider**
- 5. Dans la liste déroulante, **sélectionner** la version correspondante à son type de système d'exploitation :

#### **Sélectionner SPSS 28 64bit (Win)**

- …puis cliquer sur **Valider**
- 6. Corriger la langue (au besoin) puis cliquer **Suivant** et **Installation du logiciel**
- 7. **Enregistrer** puis **exécuter le fichier d'installation** (au besoin, authoriser l'action en répondant **Oui**)
- 8. Vous pouvez maintenant ouvrir le logiciel : **Menu Démarrer – IBM SPSS Statistics – IBM SPSS Statistics**

#### **Problème de licence ?**

Supprimer le logiciel **→** redémarrer l'ordinateur **→** recommencer l'installation

#### **Pour de l'aide supplémentaire :**

Les Technologies de l'information [ti.umontreal.ca/aide](http://www.ti.umontreal.ca/aide) 514 343-7288

### **En cas de problème**

- Contacter le soutien aux usagers des Technologies de l'information :
	- o En ligne <u>[ti.umontreal.ca/aide](https://ti.umontreal.ca/aide)</u><br>○ Par téléphone 514 343-7288
	- o Par téléphone 514 343-7288 du lundi au vendredi de 6h à 23h, et la fin de semaine de 8h à 16h<br>o Consulter un technicien en soutien de laboratoire informatique en bibliothèque bib.umontreal.ca/sq
	- Consulter un technicien en soutien de laboratoire informatique en bibliothèque [bib.umontreal.ca/soutien-informatique](https://bib.umontreal.ca/travailler/soutien-informatique/soutien-en-bibliotheque)
	- o Livres sur SPSS dans [Sofia](https://umontreal.on.worldcat.org/search?queryString=su:(SPSS)&lang=fr)

# **Installation SPSS pour macOS 10.14+**

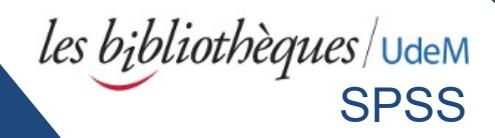

# <span id="page-2-0"></span>**Installer SPSS sur macOS 10.14, 10.15, 11, 12 et 13 (Ventura)**

 **Prérequis :** Système d'exploitation macOS 10.14, 10.15, 11, 12 ou 13.

- 1) **Redémarrer votre ordinateur**
- 2) Avec le navigateur **Safari,** accéder à la logithèque **: [https://logitheque.ti.umontreal.ca](https://logitheque.ti.umontreal.ca/)**
- 3) S'authentifier avec :
	- le **code d'accès** *(ex. ab12345 ou p1234567)*
	- **-** le **UNIP/mot de passe**
	- **-** l'**authentification à deux facteurs [\(A2F\)](https://wiki.umontreal.ca/pages/viewpage.action?pageId=184126772)**
- 4) **Lire** la directive, **Cocher** la case **J'accepte les termes de la directive** puis cliquer **Valider**
- 5) Dans la liste déroulante, sélectionner **SPSS 28 (macOS)** … puis cliquer **Valider**

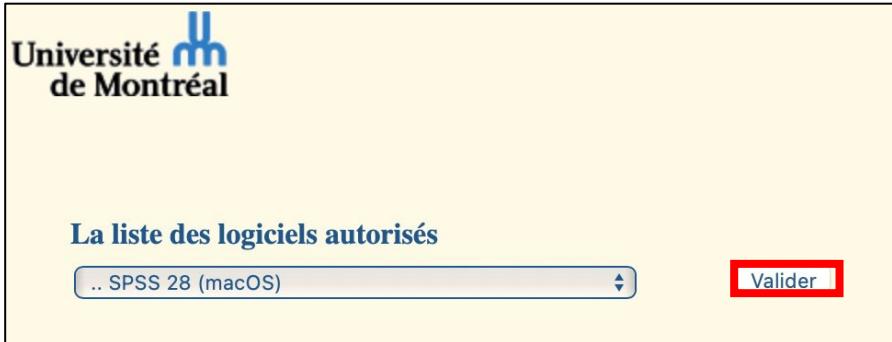

6) Corriger la langue (au besoin) puis cliquer **Suivant**

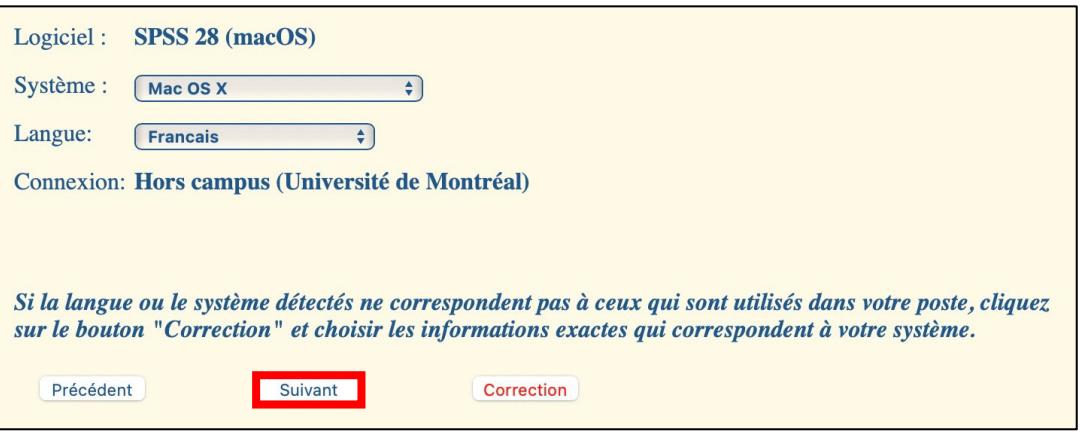

#### 7) Cliquer **Installation du logiciel**

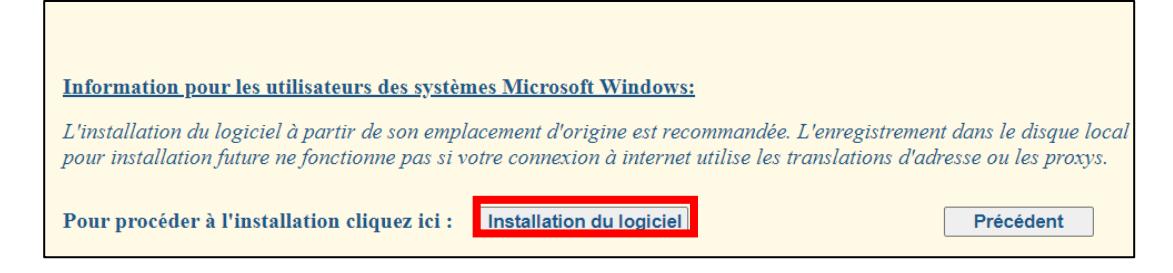

- 8) Le fichier d'installation se télécharge en format .ZIP). **Double-cliquer le fichier .ZIP**
- 9) Double-cliquer sur le fichier **SPSS28**.**pkg** pour débuter l'installation
- 10) Si ce message s'affiche, cliquer **OK**, **OK** et **OK** à nouveau.

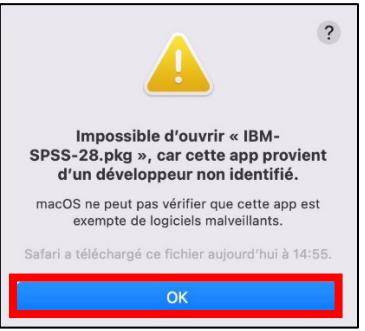

#### Ensuite aller dans :

**Pomme Préférences Système Sécurité et confidentialité (ou Confidentialité et sécurité) Général** Cliquer **Ouvrir quand même**

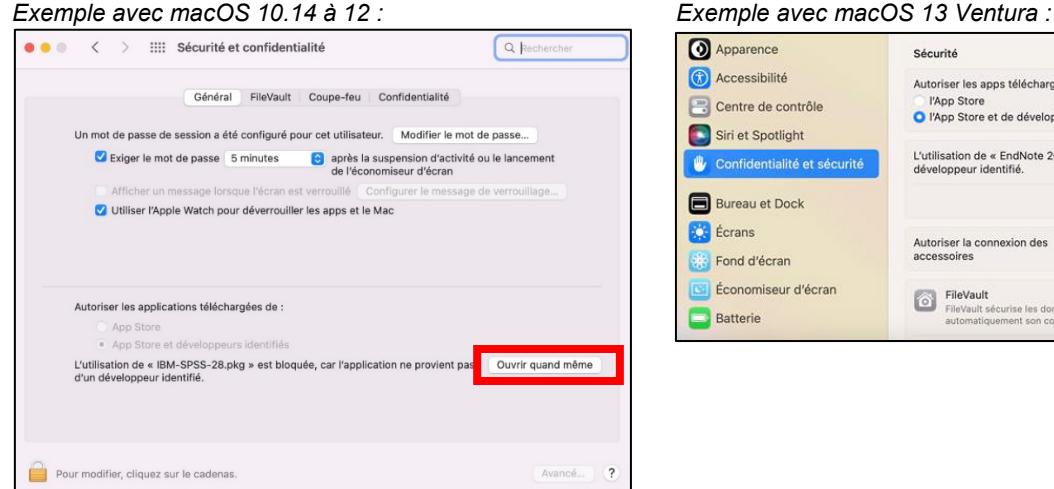

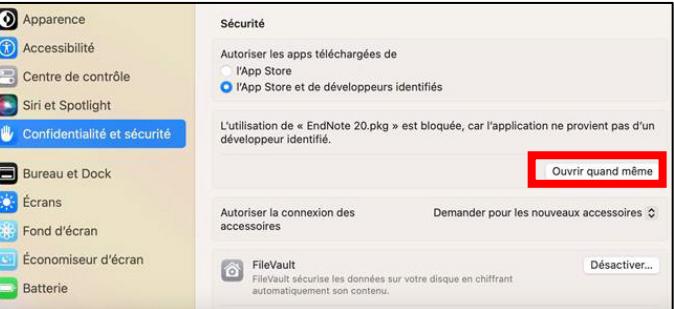

- 11) Cliquer **Ouvrir**
- 12) Cliquer **Continuer, Continuer** et **Continuer** à nouveau**.**
- 13) Cliquer **Installer**

**IMPORTANT :** Ne **PAS** cliquer sur **« Personaliser ». Ne pas changer le dossier d'installation, laisser l'emplacement par défaut.**

14) Cliquer **Utiliser un mot de passe…**

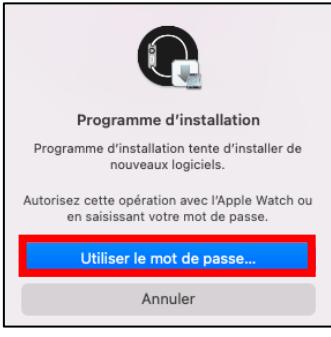

15) Entrer le **mot de passe de votre ordinateur** et **cliquer Installer le logiciel**

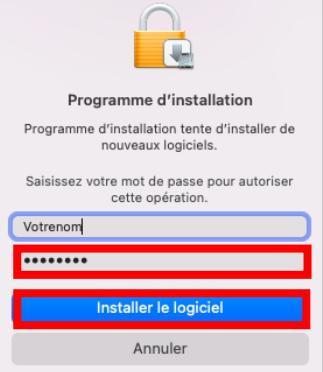

- 16) Cliquer **Fermer**
- 17) Cliquer **Placer dans la corbeille**

**IMPORTANT : Laisser les dossiers et fichiers SPSS à leur endroit d'origine** Vous pouvez cependant ajouter un raccourci du fichier « **SPSS Statistics** » sur le Dock pour un accès rapide

18) **Ouvrir** l'application **SPSSStatistics** dans le menu **Finder/Aller/Applications/IBM SPSS Statistics/SPSS Statistics** 

## **Pour désinstaller le logiciel :**

1) Fermer le logiciel SPSS

2) Aller dans le dossier « Applications » (menu Finder/Aller/Applications), mettre le dossier « IBM SPSS Statistics » dans la Corbeille

- 3) Vider la corbeille
- 4) Redémarrer votre ordinateur

## **En cas de problème**

- Contacter le soutien aux usagers des Technologies de l'information :
	- o En ligne https://ti.umontreal.ca/besoin-daide<br>
	o Par téléphone 514 343-7288 du lundi au ve
	- Par téléphone 514 343-7288 du lundi au vendredi de 6h à 23h, et la fin de semaine de 8h à 16h
	- o Consulter un technicien en soutien de laboratoire informatique en bibliothèque [bib.umontreal.ca/soutien-informatique](https://bib.umontreal.ca/travailler/soutien-informatique/soutien-en-bibliotheque)
	- o Livres sur SPSS dans [Sofia](https://umontreal.on.worldcat.org/search?queryString=su:(SPSS)&lang=fr)

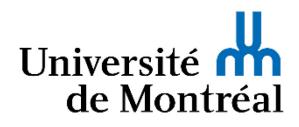